# **Configuring IPSec Router−to−Router, Pre−Shared, NAT Overload Between Private Networks**

**Document ID: 7276**

## **Contents**

**Introduction Prerequisites** Requirements Components Used Conventions  **Configure** Network Diagram Configurations  **Verify Troubleshoot** Troubleshooting Commands  **Related Information Introduction**

This sample configuration shows how to encrypt traffic between two private networks (10.50.50.x and 10.103.1.x) using IPSec. The networks know each other by their private addresses.

# **Prerequisites**

#### **Requirements**

There are no specific requirements for this document.

### **Components Used**

The information in this document is based on these software and hardware versions:

- Cisco IOS® Software Release 12.3.1a
- Cisco 2691 Routers

The information in this document was created from the devices in a specific lab environment. All of the devices used in this document started with a cleared (default) configuration. If your network is live, make sure that you understand the potential impact of any command.

### **Conventions**

For more information on document conventions, refer to Cisco Technical Tips Conventions.

# **Configure**

In this section, you are presented with the information to configure the features described in this document.

**Note:** To find additional information on the commands used in this document, use the Command Lookup Tool (registered customers only) .

#### **Network Diagram**

This document uses the network setup shown in this diagram.

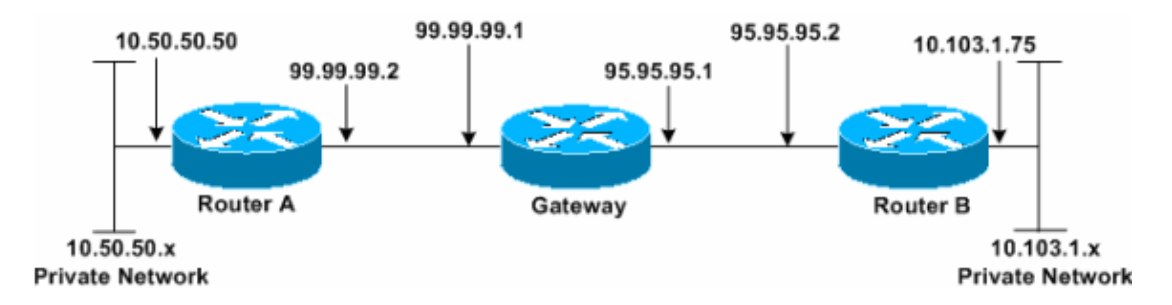

#### **Configurations**

This document uses these configurations.

- Router A
- Router B

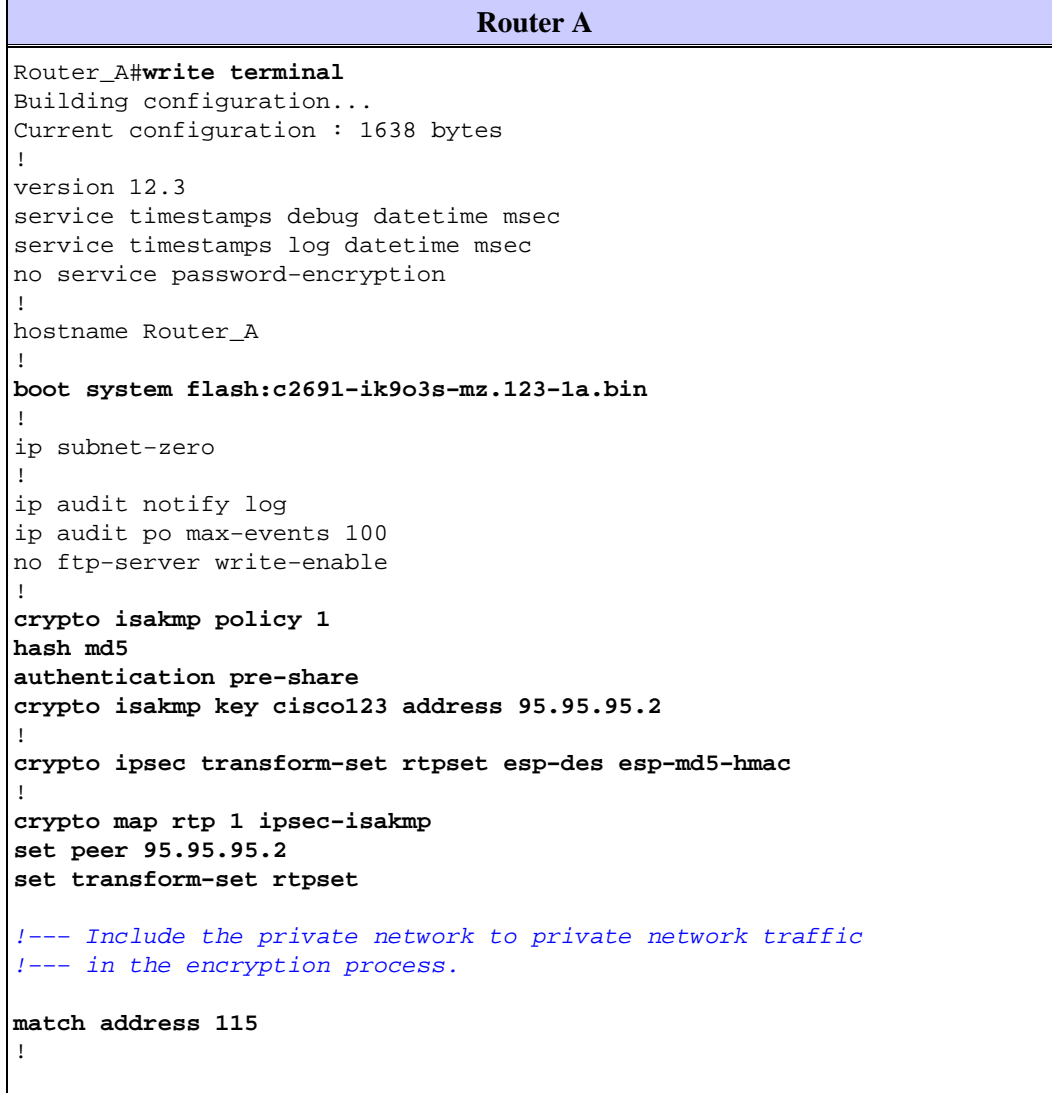

```
no voice hpi capture buffer 
no voice hpi capture destination 
! 
interface FastEthernet0/0 
ip address 99.99.99.2 255.255.255.0 
ip nat outside
duplex auto 
speed auto 
crypto map rtp 
! 
interface FastEthernet0/1 
ip address 10.50.50.50 255.255.255.0 
ip nat inside 
duplex auto 
speed auto 
! 
!−−− Except the private network traffic from the 
!−−− Network Address Translation (NAT) process. 
ip nat inside source route−map nonat interface FastEthernet0/0 overload
ip http server 
no ip http secure−server 
ip classless 
ip route 0.0.0.0 0.0.0.0 99.99.99.1
! 
!−−− Except the private network traffic from the NAT process.
access−list 110 deny ip 10.50.50.0 0.0.0.255 10.103.1.0 0.0.0.255 
access−list 110 permit ip 10.50.50.0 0.0.0.255 any 
!−−− Include the private network to private network traffic 
!−−− in the encryption process. 
access−list 115 permit ip 10.50.50.0 0.0.0.255 10.103.1.0 0.0.0.255
! 
!−−− Except the private network traffic from the NAT process. 
route−map nonat permit 10 
match ip address 110 
! 
dial−peer cor custom 
! 
line con 0 
exec−timeout 0 0 
line aux 0 
line vty 0 4 
login 
! 
end 
Router_A#
```

```
Router B
Router_B#write terminal
Building configuration...
Current configuration : 1394 bytes 
! 
version 12.3 
service timestamps debug datetime msec 
service timestamps log datetime msec 
no service password−encryption
```

```
! 
hostname Router_B 
! 
boot system flash:c2691−ik9o3s−mz.123−1a.bin
! 
ip subnet−zero 
! 
ip audit notify log 
ip audit po max−events 100 
no ftp−server write−enable 
! 
crypto isakmp policy 1 
hash md5 
authentication pre−share 
crypto isakmp key cisco123 address 99.99.99.2 
! 
crypto ipsec transform−set rtpset esp−des esp−md5−hmac
! 
crypto map rtp 1 ipsec−isakmp 
set peer 99.99.99.2 
set transform−set rtpset
!−−− Include the private network to private network traffic 
!−−− in the encryption process.
match address 115
! 
no voice hpi capture buffer 
no voice hpi capture destination 
! 
interface FastEthernet0/0 
ip address 95.95.95.2 255.255.255.0 
ip nat outside 
duplex auto 
speed auto 
crypto map rtp
! 
interface FastEthernet0/1 
ip address 10.103.1.75 255.255.255.0 
ip nat inside
duplex auto 
speed auto 
! 
!−−− Except the private network traffic from the NAT process.
ip nat inside source route−map nonat interface FastEthernet0/0 overload
ip http server 
no ip http secure−server 
ip classless 
ip route 0.0.0.0 0.0.0.0 95.95.95.1 
! 
!−−− Except the private network traffic from the NAT process. 
access−list 110 deny ip 10.103.1.0 0.0.0.255 10.50.50.0 0.0.0.255 
access−list 110 permit ip 10.103.1.0 0.0.0.255 any 
!−−− Include the private network to private network traffic 
!−−− in the encryption process. 
access−list 115 permit ip 10.103.1.0 0.0.0.255 10.50.50.0 0.0.0.255
! 
!−−− Except the private network traffic from the NAT process.
```

```
route−map nonat permit 10 
match ip address 110
! 
dial−peer cor custom 
! 
line con 0 
exec−timeout 0 0 
line aux 0 
line vty 0 4 
login 
! 
end 
Router_B#
```
# **Verify**

There is currently no verification procedure available for this configuration.

# **Troubleshoot**

### **Troubleshooting Commands**

Certain **show** commands are supported by the Output Interpreter Tool (registered customers only) , which allows you to view an analysis of **show** command output.

**Note:** Before issuing **debug** commands, refer to Important Information on Debug Commands.

- **debug crypto ipsec sa**Displays the IPSec negotiations of phase 2.
- debug crypto isakmp sa Displays the Internet Security Association and Key Management Protocol (ISAKMP) negotiations of phase 1.
- **debug crypto engine**Displays the encrypted sessions.

## **Related Information**

- **IP Security Troubleshooting − Understanding and Using debug Commands**
- **IPSec Support Page**
- **Technical Support − Cisco Systems**

Contacts & Feedback | Help | Site Map

© 2014 − 2015 Cisco Systems, Inc. All rights reserved. Terms & Conditions | Privacy Statement | Cookie Policy | Trademarks of Cisco Systems, Inc.

Updated: Jan 14, 2008 Document ID: 7276